UQC: यूनिट क्वानटीटी कोड

# मिरेकल में Unit Quantity Codes (UQC)

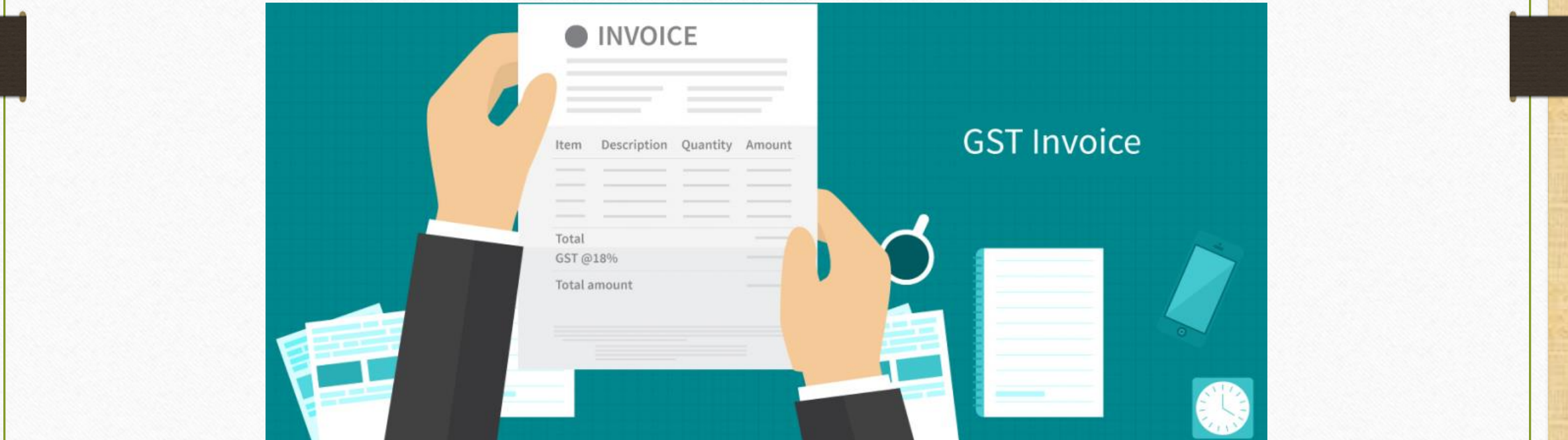

**Only for internal use of Miracle Accounting Software.** Prepared By RKIT Software Pvt Ltd-Rajkot

1

#### $\overline{\text{UQC}}$  क्या है?

➢ UQC: 'य ू निट क्वािटीटी कोड' के वल निर्ााररत एकजटु उपाय (य ू निट ऑफ़ िेझर - UOM) को जीएसटी पोटाल पर स्वीकार ककया जाएगा।

→ GSTR -1 के सेक्शन 12 में, आउटवर्ड सप्लाई के HSN समरी की आवश्यकता है; जहां UQC की कोलम है।

#### 12. HSN-wise summary of outward supplies

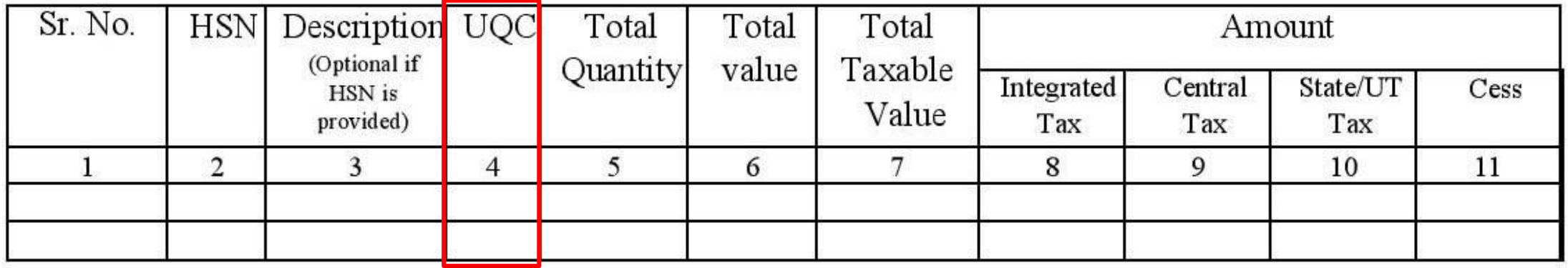

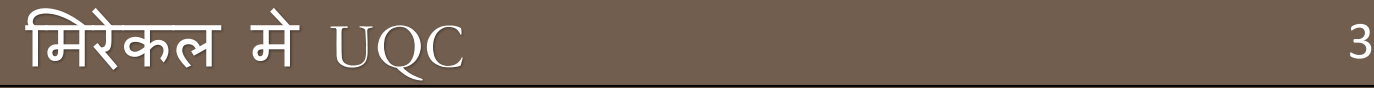

▶ हम ये डोक्युमेंट देखेंगे की मिरेकल में UQC: Unit Quantity Code कैसे एड करे।

- Master  $\rightarrow$  Product  $\rightarrow$  Add New Product (single Product)
- प्रोडक्ट मास्टर में Assign GST Commodity बटन पर क्लिक करके प्रोडक्टस को सिलेक्ट करके। (मल्टिपल प्रोडक्ट्स)

### प्रोडक्ट मास्टर 44 अग्ने अपनी अधिकारी अस्ति । अस्ति । अस्ति । अस्ति । अस्ति । अस्ति । अस्ति । अस्ति । अस्ति । <br>अस्ति । अस्ति । अस्ति । अस्ति । अस्ति । अस्ति । अस्ति । अस्ति । अस्ति । अस्ति । अस्ति । अस्ति । अस्ति । अस्ति

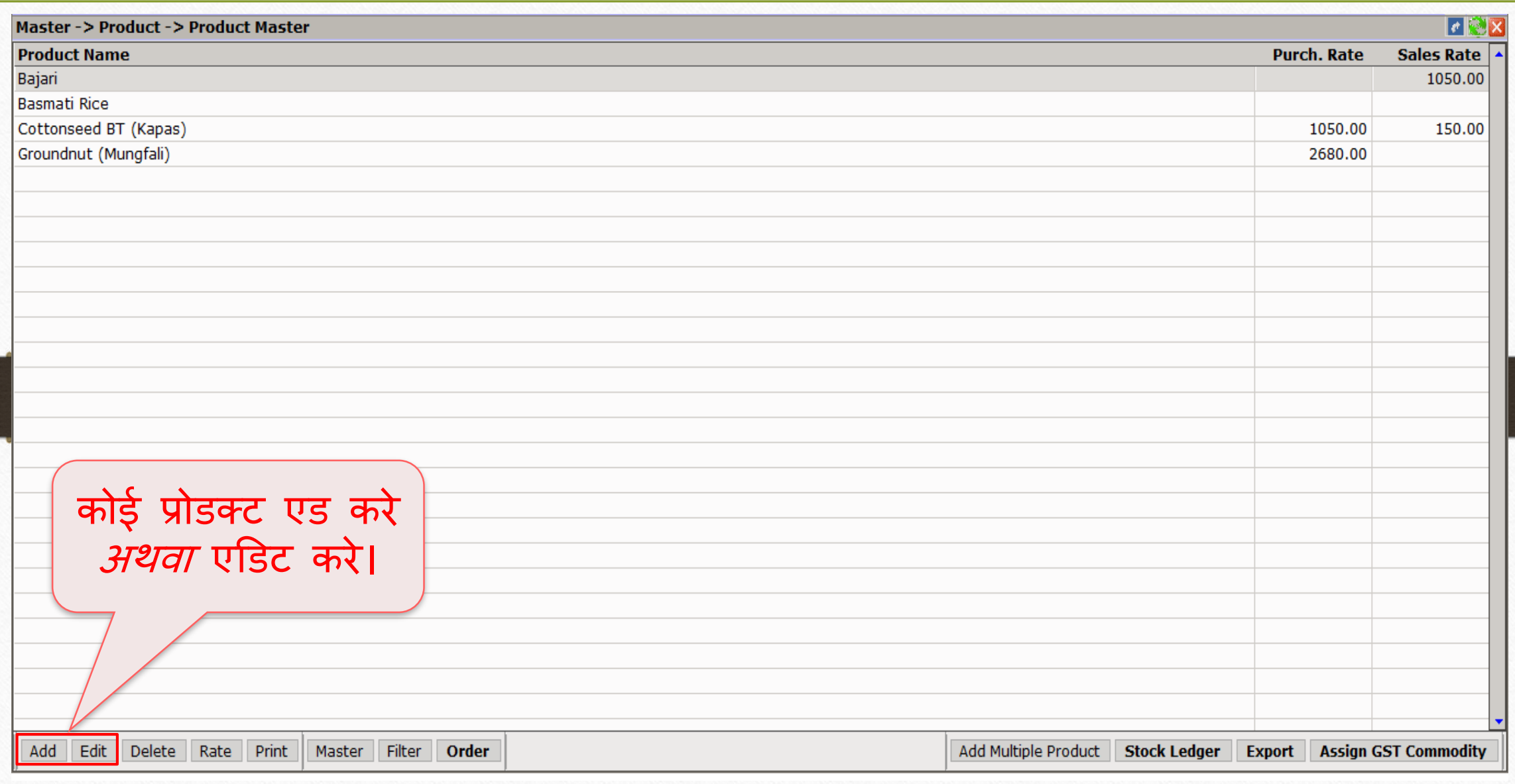

### नई प्रोडक्ट एड करते दौरान जिल्ला कार्य करती है। जिल्ला कार्य करती है कि अपनी कार्य करती है। अपनी कार्य करती है<br>जिल्ला 5

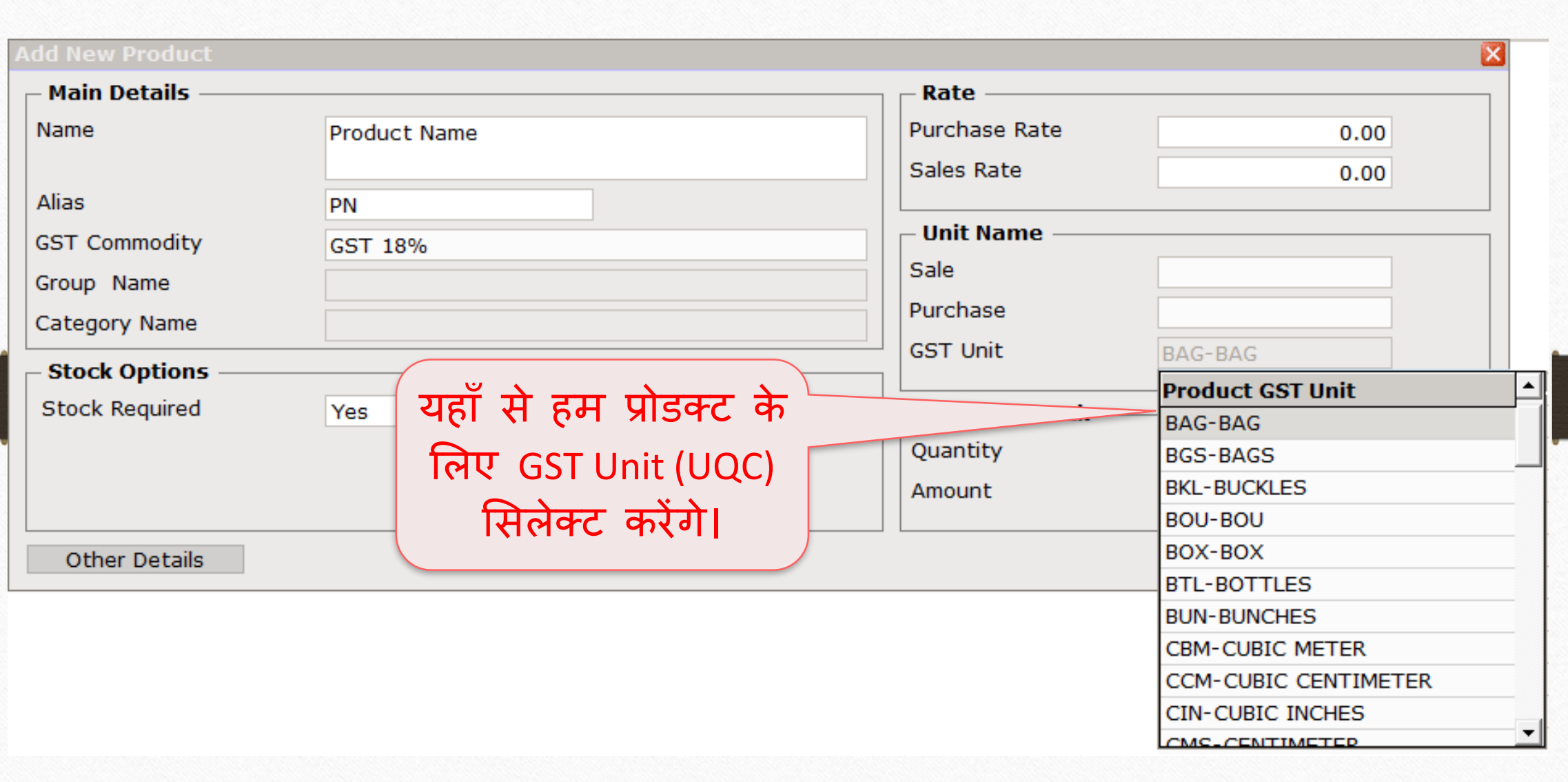

कोई एक प्रोडक्ट को एडडट करते है तब 6

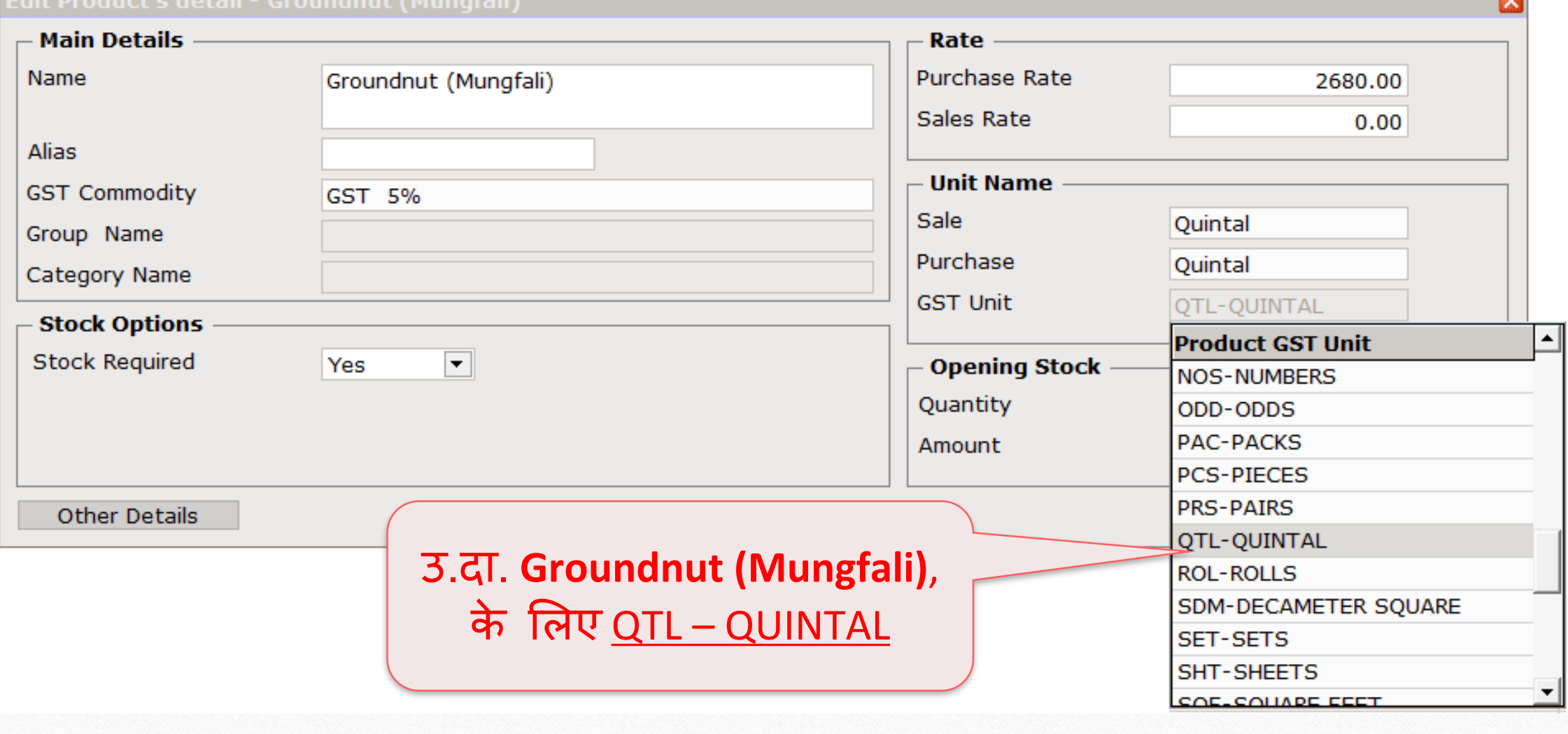

### प्रोडक्ट मास्टर

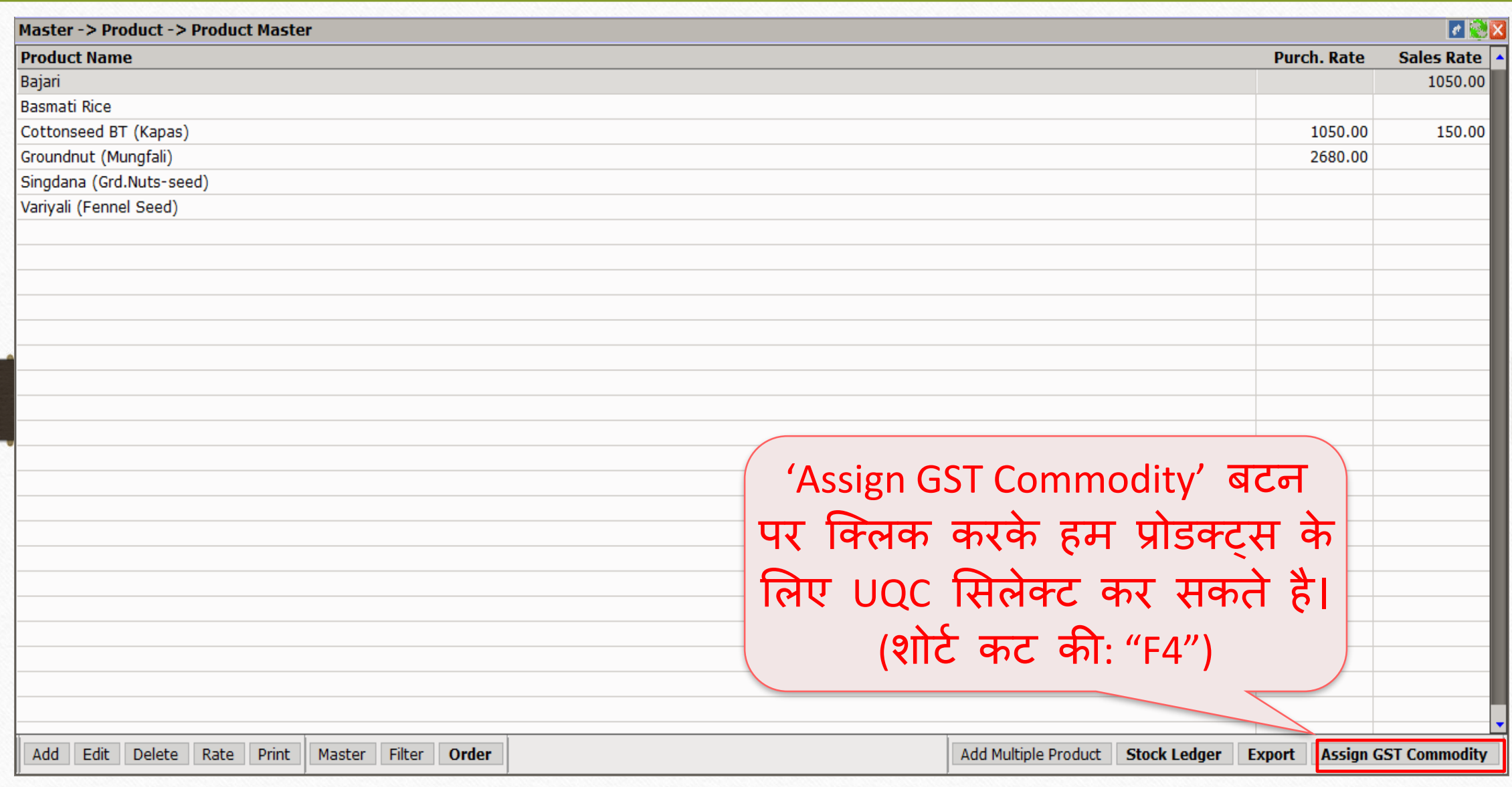

## प्रोडक्ट्स सिलेक्ट करे 88

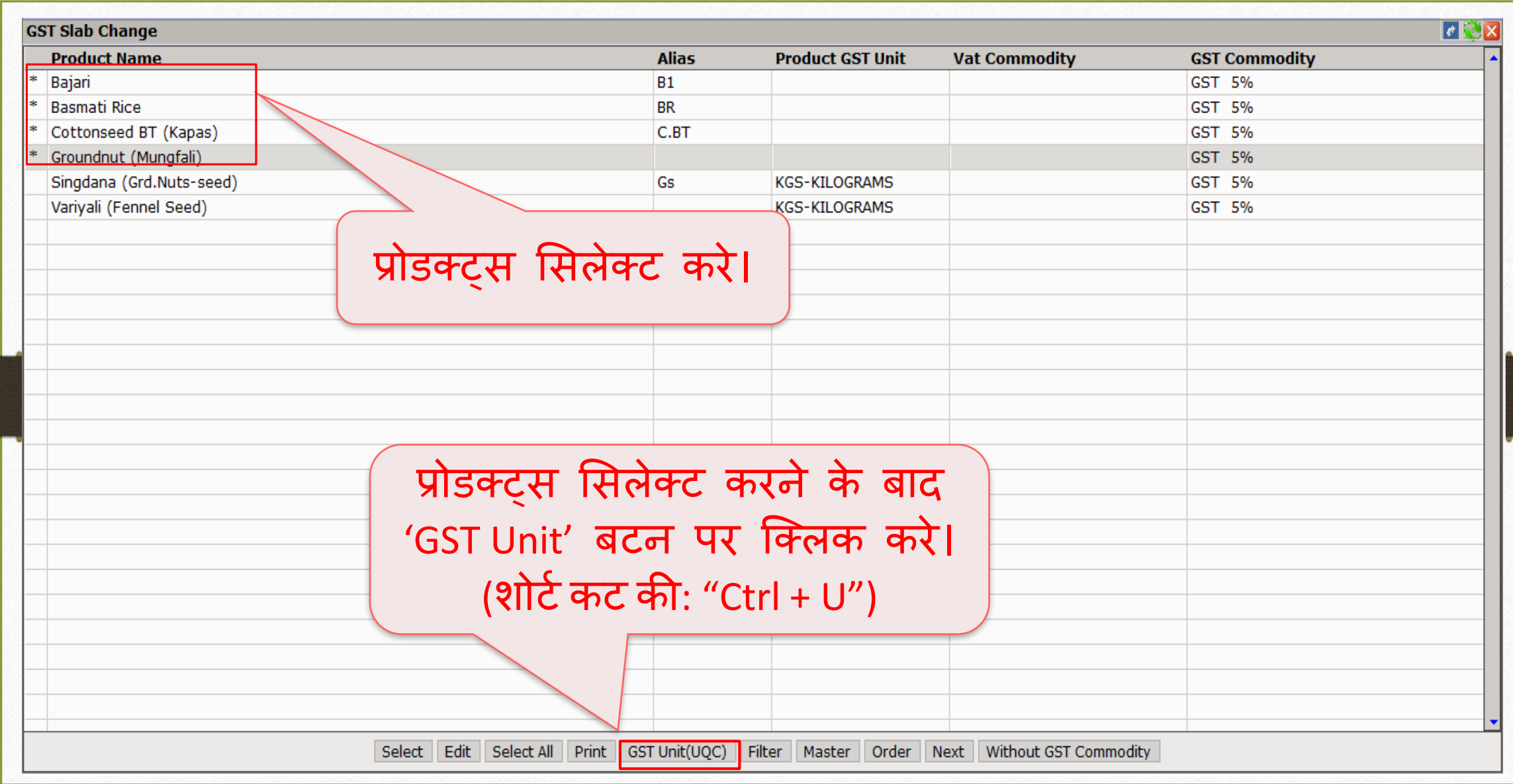

### GST Unit (UQC) सिलेक्ट करे 9

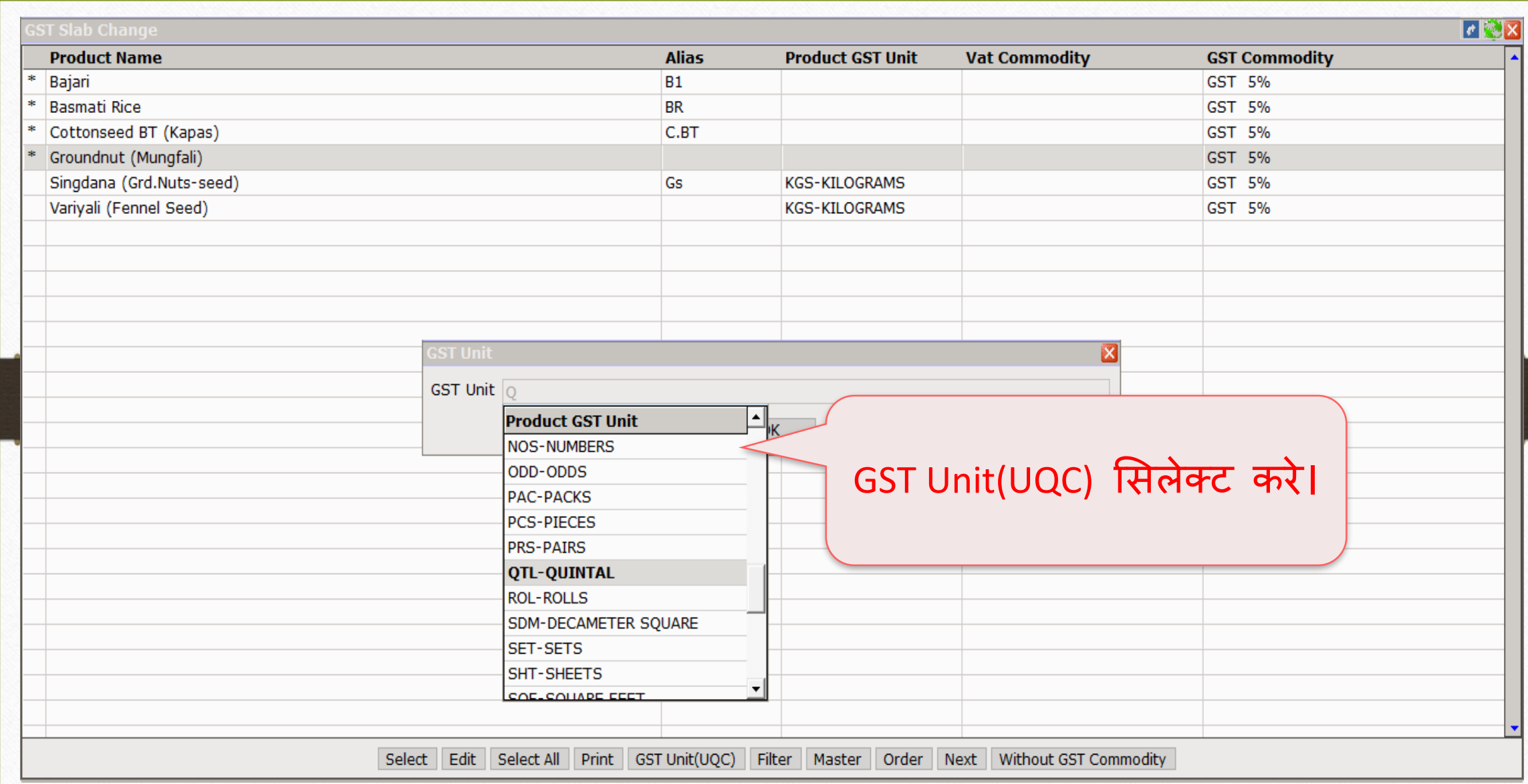

#### GST Unit (UQC) 10

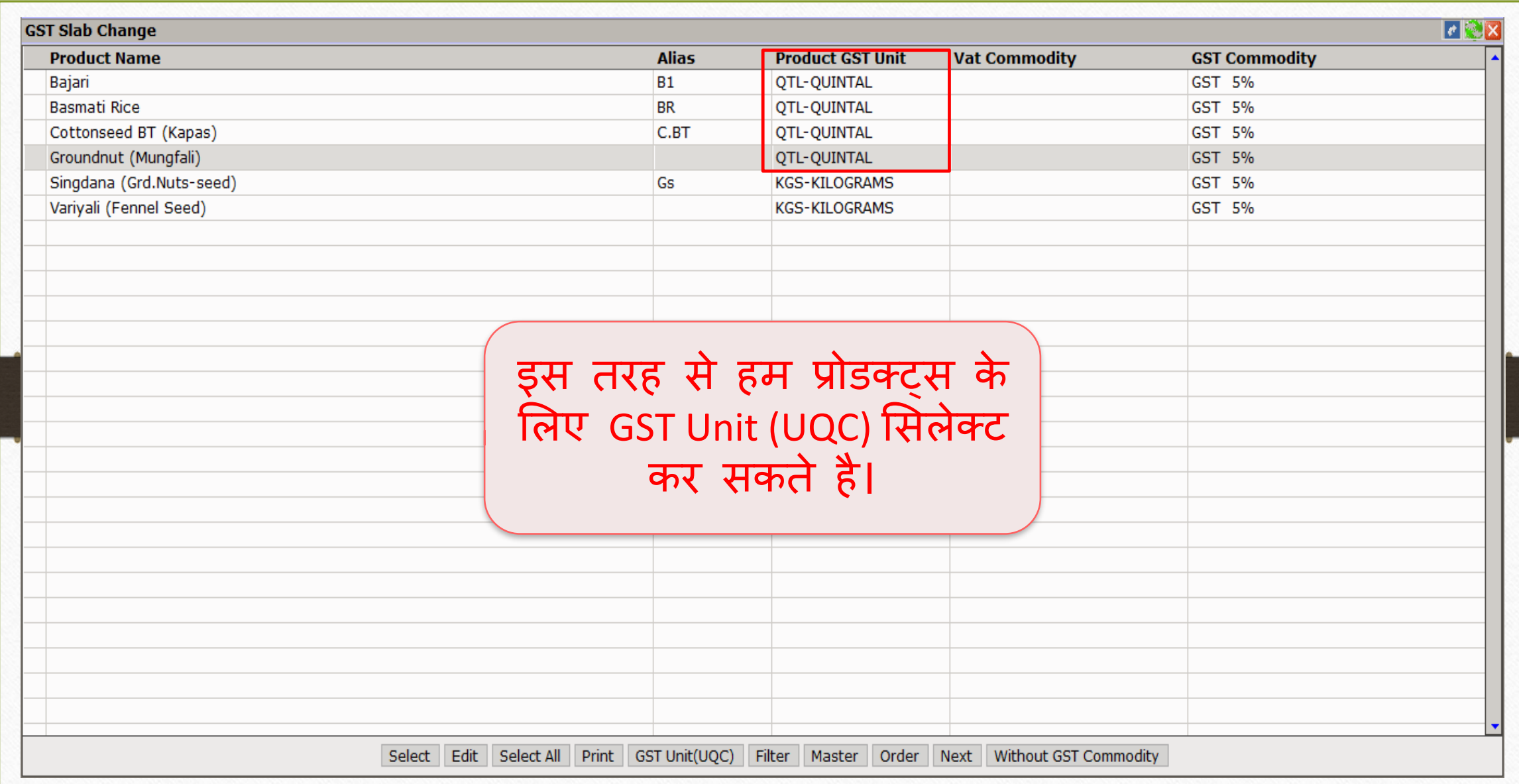

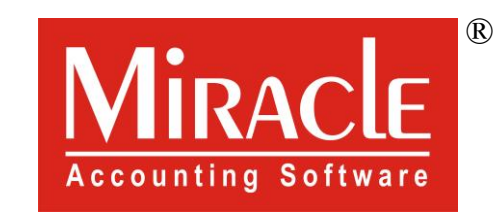

thank you!

**Only for internal use of Miracle Accounting Software.** Prepared By RKIT Software Pvt Ltd-Rajkot